## Navigation am Pocket PC

Walter Riemer

So ein Pocket PC (PPC) kann ja ein ganz nettes Spielzeug sein! Speziell wenn er zu der heute noch nicht sehr häufigen Kategorie mit VGA-Auflösung (640x480) gehört, geht er aber schon beträchtlich darüber hinaus.

Neben wichtigen "klassischen" PPC-Aufgaben wie Terminverwaltung, Verwaltung der Kontakte, eMails (das alles synchronisiert mit dem Büro-PC), Speichern und Darstellen von Multimediadaten und dergleichen mehr, hat sich zunehmend der Einsatz als Navigationsgerät etabliert. Hier ist zwischen "on-road" (im wesentlichen Navigation für Autofahrer) und "off-road" (zum Beispiel für Wanderer) zu unterscheiden.

Was man so alles erleben kann, wenn man Navi-Software zum Laufen bringen will ("läuft unter WINDOWS Mobile 5 oder auch früheren Versionen" - also auf jedem entsprechenden Pocket-PC, sollte man meinen), soll Gegenstand dieses Beitrags sein.

## 1. On-Road-Navigation

Auf einem Yakumo Delta 400, der als Komplett-Paket mit GPS-Maus und Route66-Navi-Software gekauft worden war, bestanden schon (durchaus positive) Erfahrungen. Nichts leichter (glaubt man!), als diese Software auch auf dem tollen LooX C550 zum Laufen zu bringen, einfach einen Bluetooth GPS-Empfänger zukaufen, und los geht's!

Kurze Rückblendung: Vorher war schon vergeblich versucht worden, den Yak auch mit einem SDIO-GPS-Empfänger auszurüsten (auf Basis SIRF-II), der auf diversen anderen PPCs problemlos lief, nicht jedoch auf dem Yak; offensichtlich fehlte ein Treiber, der nicht aufzutreiben war. Die Idee, den Yak auch außerhalb des Autos ("off-road") einzusetzen, musste daher fallen gelassen werden. Trotz intensiver Recherche im Internet kam der Autor nicht über vage Hinweise, dass ein solcher Treiber existiere, hinaus (Stichwort bsquare – SDIO now). Versuchter eMail-Support blieb absolut erfolglos.

Aber mit dem tollen LooX sollte doch nichts ein Problem sein! Ein SIRF-III basierter Navilock BT-338 ("fast" baugleich mit Globalsat BT-338) funktionierte leider unzuverlässig (brauchte manchmal eine halbe Stunde, um die Satelliten zu fixieren, was für das zweite Exemplar nach Umtausch interessanterweise genauso zutraf). Also wieder zurück zum Händler und Ankauf eines hoffentlich wirklich verlässlichen GPS-Empfängers, nämlich jenes von TomTom.

Damit sollte doch wohl auch TomTom-Navi-Software ohne Probleme funktionieren! Aber diese Rechnung wurde ohne Bill Gates bzw. Fujitsu-Siemens gemacht. TomTom Navi-Software bot im gegebenen Betriebssystem-Environment nur COM1, COM2, COM3 und COM 8 an, während der GPS-Empfänger unbedingt von COM7 oder COM9 Gebrauch machen wollte. So kam es zu keiner Bluetooth-Verbindung. Recherchieren und Hinweise von Bekannten führten zum "Entdecken" eines Treibers ("Serilot"), der COM-Schnittstellen "routen" kann. Mit der Einstellung "Installiert auf COM7, Verbinde mit COM8" kam plötzlich die TomTom-Software doch zu ihren GPS-Daten (über COM8) und eitel Wonne war (nach vielen Wochen, natürlich nicht "pausenloser" Beschäftigung mit dem Problem) endlich die Folge.

Ein bescheidener Rat: Komplettsysteme funktionieren von vornherein, da sie in sich angepasst sind - PPC-Lösungen sind wohl eher Experten zu empfehlen und können viel Zeit kosten und Frustration verursachen.

Der Vergleich von drei dem Autor bekannten bzw. bei ihm in Verwendung stehenden Navi-Systemen ergibt (ganz subjektiv) folgendes:

Alle Systeme führen in gleicher Weise verlässlich zum Fahrtziel; aufpassen muss man allerdings darauf, dass nicht Zwischenziele (seien sie auch "irrtümlich" entstanden) absurde Routen verursachen.

Route66 (Version 2004) ist in der Bedienung vielleicht etwas weniger einfach, dafür gibt es aber die PC-Variante, mit der man sich die Route vorher zu Hause vorplanen kann (zum Beispiel Zwischenziele aussuchen: Ohne ein solches schicken den Autor alle Systeme von Bisamberg über Wien auf die Westautobahn, statt über Tulln). Ausserdem sind die Fahranweisungen in Route66 textlich am besten gelungen.

Die Benutzerführung in TomTom ist gewöhnungsbedürftig, die in Mio (basierend auf IGO-Software) sehr angenehm. Dafür könnten die Mio-Fahranweisungen klarer sein, die in TomTom sind demgegenüber etwas deutlicher.

## 2. Off-Road-Navigation

Dafür gibt es schon einige interessante Lösungen, wie zum Beispiel auch Fugawi. Der Autor hat nur Erfahrungen mit GPStuner und dem dazugehörigen Map Calibrator.

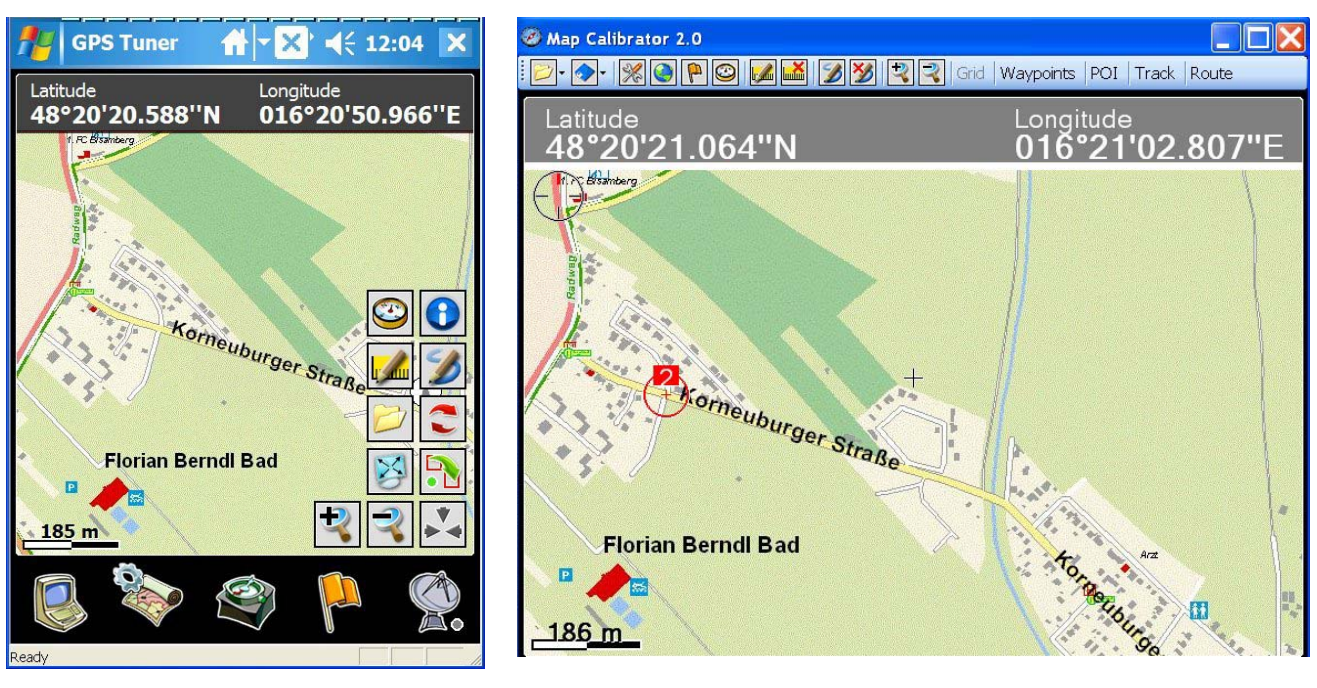

Der rote Kreis Nr. 2 ist ein gesetzter Kalibrierungspunkt.

Im Map Calibrator (er läuft auf dem PC!) kann man eine beliebige Karte (.JPG) laden und kalibrieren. Letzteres erfordert das Festlegen von zwei Koordinatenpunkten (Punkt auf der Karte anklicken und halten, Add new..., Calib Point). Die Karten samt Koordinaten erhält man zum Beispiel für Österreich von www.austrianmap.at (Gratisservice des BEV - Bundesamt für Eich- und Vermessungswesen). Dort markiert man einfach den Koordinatenbutton x+y und klickt dann den Fixpunkt auf der Karte an; das Ergebnis ist ein Fenster mit Koordinaten auf Minuten genau (1 min entspricht 1853 m; das ist aber viel zu ungenau, eine Sekunde wäre 30,9 m, das würde gerade ausreichen). Immerhin hat man aber die Bundesamts-Karten gratis zur Einsicht.

Straßenkarten sind sehr gut vom Google Maps. Dort sind interessanterweise in der Hybrid-Darstellung Karte und Satellitensicht-Bild nicht ganz deckungsgleich, die Abweichung beträgt etwa 10m bis 20 m.

Was fehlt, ist ein direkter Zugriff zu den Koordinaten, man muss zusätzlich Google Earth konsultieren.

Genauer (auf Hundertstel Sekunden) erhält man die Koordinaten jedenfalls aus Google Earth; allerdings ist es nicht immer ganz einfach, die Punkte hinreichend genau zu lokalisieren.

Der Map Calibrator bietet aber auch mit Online Map die Möglichkeit, die Koordinaten genau zu bestimmen, sofern man eine Internet-Verbindung hat.

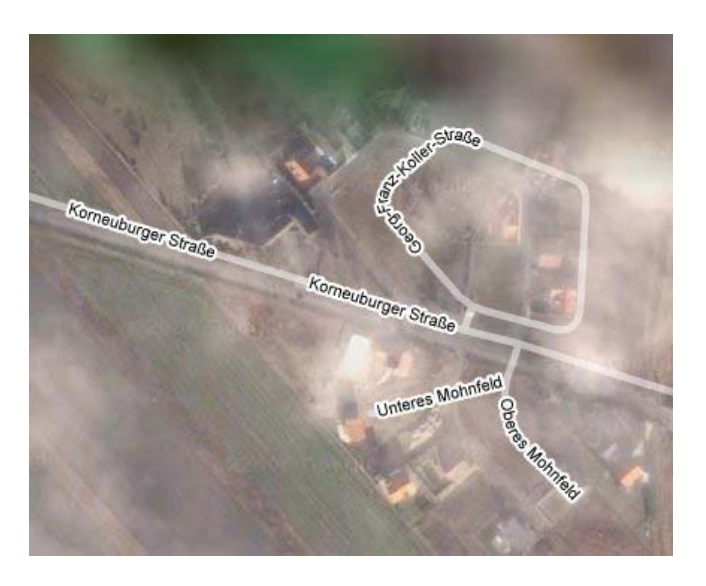

Die zu einem Kartenbild gehörenden Koordinaten werden standardmäßig als .gmi-Datei mit dem gleichen Namen wie das Kartenbild abgespeichert.

Dann aber spielt GPStuner alle Stückln: Sämtliche von spezialisierten GPS-Geräten (Garmin usw.) bekannten Möglichkeiten werden angeboten.

Auf derselben Hardware (LooX) ist GPStuner in der Lage, sämtliche COM-Schnittstellen für die BT-Verbindung zum GPS-Empfänger anzubieten (warum das TomTom nicht zustande bringt, bleibt ein Rätsel; zu vermuten ist, dass TomTom einfach um bereits belegte Schnittstellen einen Bogen macht, obwohl beim Navigieren sicher nicht alle belegten benötigt werden). Der Serilot-Treiber wäre also grundsätzlich für GPStuner gar nicht nötig.

Und hier ist schon Kritik angebracht: Nirgends sind die Voraussetzungen für ein einwandfreies Funktionieren von TomTom auf einem beliebigen Pocket PC dokumentiert, insbesondere hinsichtlich der BT- bzw. COM-Schnittstellen. Man kauft also bestenfalls in guter Hoffnung.

Mit kalibrierter Karte kann man jedenfalls mit GPS-Tuner ausgezeichnet "off-road" navigieren, alle nötigen Werkzeuge und Ansichten sind verfügbar. Eine Version, die auch Vektor-Grafik-Karten verarbeitet, wäre allerdings wünschenswert.

Folgende URLs sind besuchenswert: www.glopus.de/serilot.htm, www.gpstuner.com, www.tomtom.com, www.66.com (ziemlich unübersichtliche Homepage), maps.google.com, Google Earth, www.austrianmap.at.